## **LEGAL INFORMATION**

Copyright © 2011 NATCOM S.A.

All rights reserved.

No part of this publication may be excerpted, reproduced, translated or utilized in any form or by any means, electronic or mechanical, including photocopying and microfilm, without the prior written permission of Natcom S.A..

The manual is published by Natcom S.A. We reserve the right to make modifications on print errors or update specifications without prior notice.

Version No. : R1.0

## **Introduction**

The NATCOM USB modem is a multi-mode USB modem, working in HSUPA/HSDPA/ WCDMA/EDGE/GPRS/GSM networks. With USB interface connecting to a laptop or a desktop PC, it integrates the functionality of a modem and a mobile phone (SMS), and combines mobile communication with Internet perfectly. It supports data and SMS services through the mobile phone network, enabling you to communicate anytime and anywhere. **Specification**

The following table shows the specification of your device.

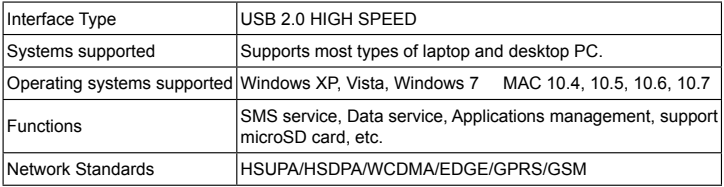

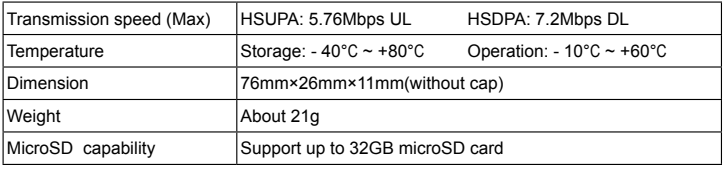

Notes: MicroSD  $\bigcap_{i=1}^{n} S_i$  is a trademark of SD Card Association.

## **Getting to know your device**

The following figure shows the appearance of the MF190S. It is only for your reference. The actual product may be different.

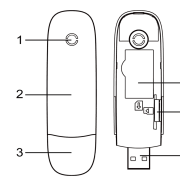

- 1. Indicator
- **Front Cover**
- 3. Modem Cap
- SIM/USIM card slot
- 5. MicroSD card slot
- 6. USB Connector

## **Hardware Installation**

1. Put finger on the bottom finger grip, and then lift the front cover of the modem to release and remove.

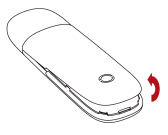

Notes: Do not open the front cover rudely so as to avoid the damage of the front cover.

2. Insert the SIM/USIM card into the SIM/USIM card slot.

Insert the SIM/USIM card with the metal contact area facing downwards into the slot, and then push SIM/USIM card as far as possible, shown as the following picture.

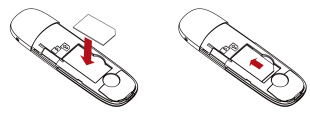

4

#### 3. Insert the microSD card into the microSD card slot.

Notes: This modem only supports microSD card.

Insert your microSD card into the microSD card slot, shown as the following picture.

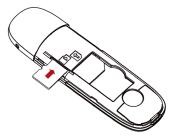

4. Put the front cover of the modem flatly upon the body of modem. Direct the front cover towards the locking catches on the sides of the modem and push the front cover of the modem to lock the front cover into its place.

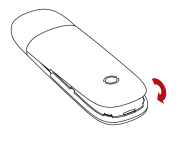

- 5. Connect the Modem to your laptop or desktop PC.
	- Plug the USB connector into your computer's USB port and make sure that it is tightly inserted.

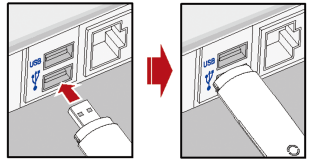

 The OS automatically detects and recognizes new hardware and starts the installation wizard.

## **Software Installation Guide**

On different operating systems, the installation procedures may be difference. Follow the system prompts during operation.

### **For Windows OS**

Your system will start the software setup process automatically when you connect the modem to your computer correctly. Follow the system prompts to complete the software installation. Notes:

If the system does not launch installation automatically, you can run the installation program in path of **My Computer > NATCOM 3G.**

**For Mac OS**

The system will automatically display a **NATCOMMODEM** CD-ROM icon on the desktop, when you connect the modem to your computer correctly. Double click the installation software package in the **NATCOMMODEM**, and follow the system prompts to complete the software installation.

#### **For Linux**

The system will automatically display a CD-ROM icon on the desktop, when you connect the modem to your computer correctly. Double click the installation software package in the CD-ROM, open the Linux folder to find the **.sh** file, and follow the system prompts to complete the software installation.

Notes:

Root authentication is needed when you install the software on Linux machine.

# **Safe removal from your system**

Please close the application software, and then you can pull out the USB Modem safely. **How to use your modem**

Various icons are presented to enable quick operation of the following functions:

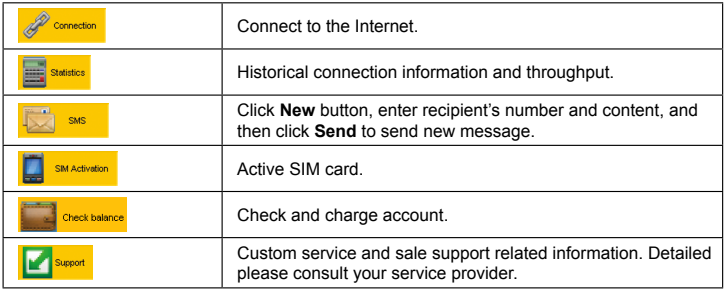

# **Warning and Notice**

### **To the owner**

- Some electronic devices are susceptible to electromagnetic interference sent by modem if inadequately shielded, such as the electronic system of vehicles. Please consult the manufacturer of the device before using the modem if necessary.
- Operating of laptop and desktop PCs and the modem may interfere with medical devices like hearing aids and pacemakers. Please always keep them more than 20 centimeters away from such medical devices when they are turned on. Turn the modem off if necessary. Consult a physician or the manufacturer of the medical device before using the modem.
- Be aware of the usage limitation when using a modem at places such as oil warehouses or chemical factories, where there are explosive gases or explosive products being processed. Turn off your modem if required.
- The use of electronic transmitting devices is forbidden in aircrafts, at petrol stations and in hospitals. Please observe and obey all warning signs and switch off your modem in these conditions.
- Do not touch the inner antenna area if not necessary. Otherwise it will affect your modem' s performance.
- Store the modem out of the reach of little children. The modem may cause injury if used as a toy.
- Do not touch the metallic parts of the modem so as to avoid a burn, when the modem is working.

### **Using your USB Modem**

- Please use original accessories or accessories that are authorized. Using any unauthorized accessories may affect your modem's performance, and violate related national regulations about telecom terminals.
- Avoid using the modem near or inside metallic structures or establishments that can emit electromagnetic waves. Otherwise it may influence signal reception.
- The modem is not waterproof. Please keep it dry and store in a shady and cool place.
- Do not use the modem immediately after a sudden temperature change. In such case, it will produce dew inside and outside the modem, so don't use it until it becomes dry.
- Handle the modem carefully. Do not drop, bend or strike it. Otherwise the modem will be damaged.
- No dismantling by non-professionals and only qualified technicians can undertake repair work.
- Operating temperature range of -10 $^{\circ}$ C ~ +60 $^{\circ}$ C and humidity range of 5% ~ 95% are recommended.

### **Limitation of Liability**

NATCOM shall not be liable for any loss of profits or indirect, special, incidental or consequential damages resulting from or arising out of or in connection with using of this product, whether or not NATCOM had been advised, knew or should have known of the possibility of such damages, including, but not limited to lost profits, interruption of business, cost of capital, cost of substitute facilities or product, or any downtime cost.

### **How to get help**

You can get Help by:

- Clicking **Help** on the software.
- Visiting **http://www.natcom.com.ht**
- Calling Service Hotline: **2222.8888**

Natcom S.A. Angle Ave Martin Luther King & Rue Fernand (Pont Morin), Port-au-Prince, Haiti

# **INFORMATIONS LÉGALES**

Copyright © 2011 NATCOM S.A.

Tous droits réservés.

Aucune partie de cette publication ne peut être extraite, reproduite, traduite ou utilisée sous quelque forme ou par quelque moyen, électronique ou mécanique, y compris la photocopie et les microfilms, sans l'autorisation écrite préalable de Natcom S.A.

Le manuel est publié par Natcom S.A. Nous nous réservons le droit de faire des modifications sur les erreurs d'impression ou mise à jour des spécifications sans préavis.

Version n °: R1.0

## **Introduction**

Le modem USB de la NATCOM est un modem multi-mode USB, travaillant en HSUPA / HSDPA / WCDMA / EDGE / GPRS / GSM. Avec l'interface USB connectant à un ordinateur portable ou un PC de bureau, il intègre la fonctionnalité d'un modem et un téléphone mobile (SMS), et combine la communication mobile avec Internet parfaitement. Il supporte les données et les services SMS à travers le réseau de téléphonie mobile, vous permettant de communiquer à tout moment et n'importe où.

### **Spécification**

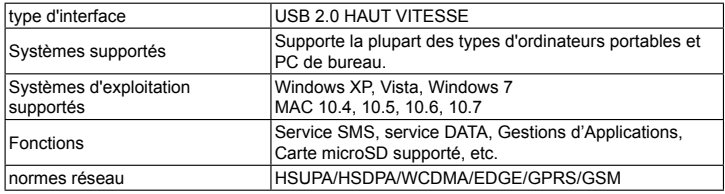

Le tableau suivant indique les spécifications de votre appareil.

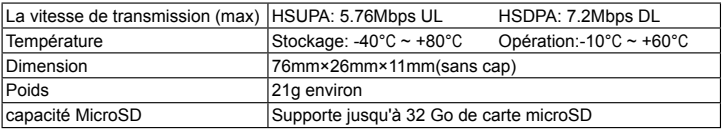

Notes: MicroSD  $\bigcap_{i=1}^{n} S_i = S$  est une marque commerciale de SD Card Association..

# **Apprendre à connaître votre appareil**

La figure suivante montre l'apparence de la MF190S. C'est seulement pour votre référence. Le produit réel peut être différent.

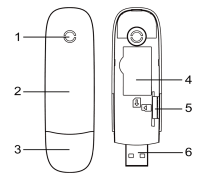

- indicateur
- Couverture
- 3. Cap Modem
- 4. Emplacement pour carte SIM / USIM
- 5. Emplacement pour carte microSD
- 6. Connecteur USB

## **L'installation de Hardware**

1. Mettez le doigt sur la griffe du bas, puis soulevez le couvercle avant du modem pour libérer et retirer.

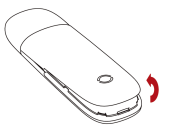

#### Notes:

Ne pas ouvrir le couvercle avant grossièrement afin d'éviter les dégâts de la couverture.

2. Insérez la carte SIM / USIM dans le logement de carte SIM / USIM.

Insérez la carte SIM / USIM avec la zone de contact métallique vers le bas dans la fente, puis poussez la carte SIM / USIM, autant que possible, comme le montre l'image suivante.

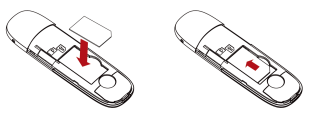

3. Insérez la carte microSD dans la fente pour carte microSD.

#### Notes: Ce modem ne supporte que les cartes microSD.

Insérez votre carte microSD dans la fente pour carte microSD, montré que l'image suivante.

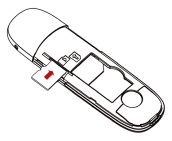

4. Mettez le couvercle avant du modem platement sur le corps de modem. Placez la façade avant vers les loquets de verrouillage sur les côtés du modem et poussez le couvercle avant du modem pour verrouiller le couvercle avant à sa place.

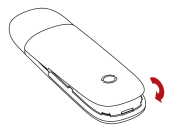

- 5. Connecter le modem à votre ordinateur portable ou PC de bureau.
	- Branchez le connecteur USB dans le port USB de votre ordinateur et assurez-vous qu'il est bien inséré.

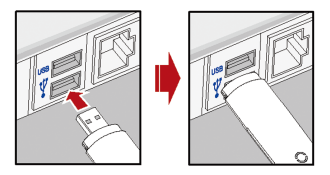

 L'OS détecte automatiquement et reconnaît le nouveau matériel et lance l'assistant d'installation.

## **Guide d'installation du logiciel**

Sur les systèmes d'exploitation différents, les procédures d'installation peut être la différence. Suivez les invites du système pendant le fonctionnement.

### **Pour Windows OS**

Votre système va démarrer le processus d'installation du logiciel automatiquement lorsque vous connectez le modem à votre ordinateur correctement. Suivez les invites du système pour terminer l'installation du logiciel.

Notes: Si le système ne se lance pas l'installation automatique, vous pouvez exécuter le programme d'installation dans le chemin de la Poste de travail> NATCOM 3G.

#### **Pour Mac OS**

Le système affiche automatiquement une icône du CD-ROM sur le bureau, lorsque vous vous connectez le modem à votre ordinateur correctement. Double cliquez sur le package d'installation du logiciel sur le CD-ROM, et suivez les invites du système pour terminer l'installation du logiciel.

#### **Pour Linux**

Le système affiche automatiquement une icône du CD-ROM sur le bureau, lorsque vous vous connectez le modem à votre ordinateur correctement. Double cliquez sur le package d'installation du logiciel sur le CD-ROM, ouvrez le dossier Linux pour trouver le fichier. Sh, et suivez les invites du système pour terminer l'installation du logiciel.

Notes: Authentification root est nécessaire lorsque vous installez le logiciel sur la machine Linux.

## **Enlèvement sûr de votre système**

S'il vous plaît fermer le logiciel d'application, et vous pouvez alors retirer le modem USB en toute sécurité.

### **Comment utiliser votre modem**

Différentes icônes sont présentés afin de permettre un fonctionnement rapide des fonctions suivantes:

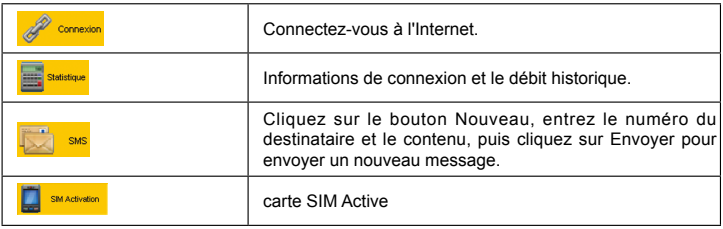

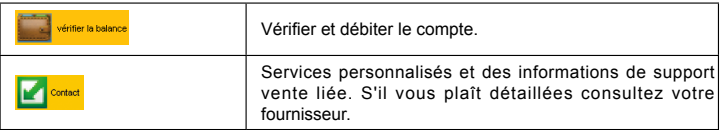

## **Avertissement et avis**

#### **Pour le propriétaire**

- Certains appareils électroniques sont sensibles aux interférences électromagnétiques envoyées par modem si insuffisamment protégés, tels que le système électronique des véhicules. S'il vous plaît consulter le fabricant de l'appareil avant d'utiliser le modem si nécessaire.
- exploitation des ordinateurs portables et ordinateurs de bureau et le modem peut interférer avec les dispositifs médicaux comme les prothèses auditives et les stimulateurs cardiaques. S'il vous plaît toujours les garder plus de 20 centimètres de tels dispositifs médicaux quand ils sont allumés. Mettez le modem hors tension si nécessaire. Consultez un médecin ou le fabricant de l'appareil médical avant d'utiliser le modem.
- Être conscient de la limitation d'utilisation lorsque vous utilisez un modem dans des

endroits tels que les entrepôts de pétrole ou les usines chimiques, où il ya des gaz explosifs ou des produits explosifs en cours de traitement. Éteignez votre modem si nécessaire.

- L'utilisation d'appareils électroniques de transmission est interdit dans les avions, les stations d'essence et dans les hôpitaux. S'il vous plaît d'observer et de respecter tous les panneaux d'avertissement et d'éteindre votre modem dans ces conditions.
- Ne touchez pas la zone de l'antenne intérieure si elle n'est pas nécessaire. Sinon, il aura une incidence sur les performances de votre modem.
- Rangez le modem hors de la portée des petits enfants. Le modem peut provoquer des blessures s'il est utilisé comme un jouet.
- Ne pas toucher les parties métalliques du modem afin d'éviter une brûlure, lorsque le modem fonctionne..

#### **Utilisation de votre modem USB**

- S'il vous plaît utiliser les accessoires d'origine ou des accessoires qui sont autorisés. L'utilisation d'accessoires non autorisés peuvent affecter les performances de votre modem, et violent les réglementations nationales relatives sur les terminaux de télécommunication.
- Évitez d'utiliser le modem à proximité ou dans les structures métalliques ou

d'établissements qui peuvent émettre des ondes électromagnétiques. Sinon, il peut influer sur la réception du signal.

- Le modem n'est pas étanche. S'il vous plaît garder au sec et de stocker dans un endroit ombragé et frais.
- Ne pas utiliser le modem immédiatement après un changement brusque de température. Dans un tel cas, il va produire de rosée à l'intérieur et l'extérieur du modem, il ne faut pas l'utiliser jusqu'à ce qu'il devienne sec.
- Manipulez le modem attentivement. Ne laissez pas tomber, plier ou de le frapper. Sinon, le modem sera endommagé.
- Pas de démontage par des non-professionnels et seuls des techniciens qualifiés peuvent entreprendre des travaux de réparation.
- Température de fonctionnement de -10°C ~ 60°C et d'humidité de 5% ~ 95% sont recommandés.

#### **Limitation de responsabilité**

NATCOM ne sera pas responsable de toute perte de profits ou indirecte, des dommages spéciaux, directs ou indirects résultant de ou découlant de ou en connexion avec l'aide de ce produit, si oui ou non NATCOM avait été avisé, savait ou aurait dû connaître la possibilité de tels dommages, y compris mais non limité aux bénéfices perdus, interruption d'activité, le coût du capital, le coût des installations de remplacement ou un produit, ou tout prix les temps d'arrêt.

## **Comment obtenir de l'aide**

Vous pouvez obtenir de l'aide par:

- En cliquant sur **Aide** dans le logiciel.
- Visite **http://www.natcom.com.ht**
- Appel Service Hotline: **2222.8888**